# **Notice**

This guide is designed for experienced users to setup the system in the shortest time.

# **Safety Precautions**

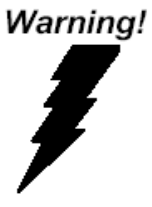

*Always completely disconnect the power cord from your board whenever you are working on it. Do not make connections while the power is on, because a sudden rush of power can damage sensitive electronic components.*

Caution!

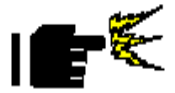

*Always ground yourself to remove any static charge before touching the board. Modern electronic devices are very sensitive to static electric charges. Use a grounding wrist strap at all times. Place all electronic components on a static-dissipative surface or in a static-shielded bag when they are not in the chassis*

PER-C38L Quick Installation Guide Rev.A 1st Ed. 2014/9/3

## **A Message to the Customer**

First of all, thank you for purchasing PER-C38L Mini PCIe GPU Module. This Quick Installation Guide will help you in the process of the installation of this product. You will find these instructions in this Installation Guide. You may also visit the AAEON website at [www.aaeon.com](http://www.aaeon.com/) for the latest version of the instructions to do this.

### **AAEON Customer Satisfaction**

All products in AAEON are designed following the strictest specifications to ensure that our products will perform reliably in typical industrial environments. Whether your purchase from AAEON is made for the purpose of being in a laboratory or in a factory facility, you can be assured that every purchase in AAEON will provide reliability and stability of operation. Your satisfaction is our primary concern. To ensure you get the full benefits of our services, please follow the instructions in the next section.

### **Product Warranty**

#### **AAEON Customer Services**

All products in AAEON are designed as the strictest specifications to ensure that the products will own the reliable performance in the typical industrial environments. Whether your purchase from AAEON is made to the purpose of the laboratory or the factory facility, you can be assured that every purchase in AAEON will provide the reliability and stability of operation.

Your satisfaction is our primary concern. Here is a guide for

AAEON's customer services. Ensure you get the full benefits of our services, please follow the instructions below step by step.

### **Technical Support**

We require that you receive the maximum performance and satisfaction from your products. If you run into technical difficulties, we'll always be here for you. For the most frequently asked questions, you can easily find solutions in your product documentation as well as on our FAQ page under Support and Service on our website. We strongly suggest that you review these resources before asking for customer service over the phone. If you still cannot find the answer, gather all questions you can think of and have the product on hand before giving a call to your dealer. All

#### **PCI-Express Ethernet Module PER - C 3 8 L**

dealers of AAEON are well-trained and ready to provide you as much support as you need to get the most from your product. Based on the customer service we've encountered until now, most of problems are minor and able to be easily solved over the phone. In addition, technical support is available from AAEON engineers over e-mail. Please contact your AAEON dealer or visit our website [www.aaeon.com](http://www.aaeon.com/) to get the e-mail address you can use to ask for technical help. We are always pleased to give advice regarding installation and operation of AAEON products.

# **Ordering Information**

 $\bullet$  PER-C38L-A10

PCI-Express Ethernet Module

## **Packing List**

- **•** PER-C38L PCI-Express Ethernet Module
- Utility CD for QIG (in PDF format) and Driver

# **Content**

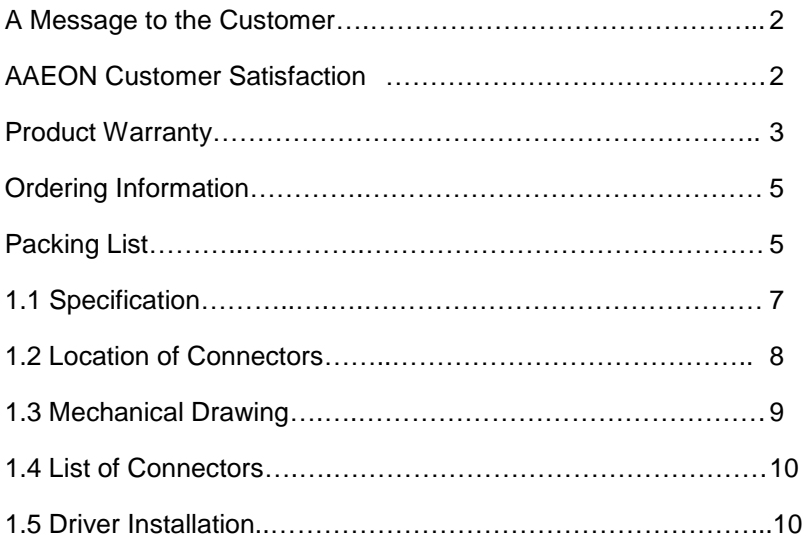

# **1.1 Specifications**

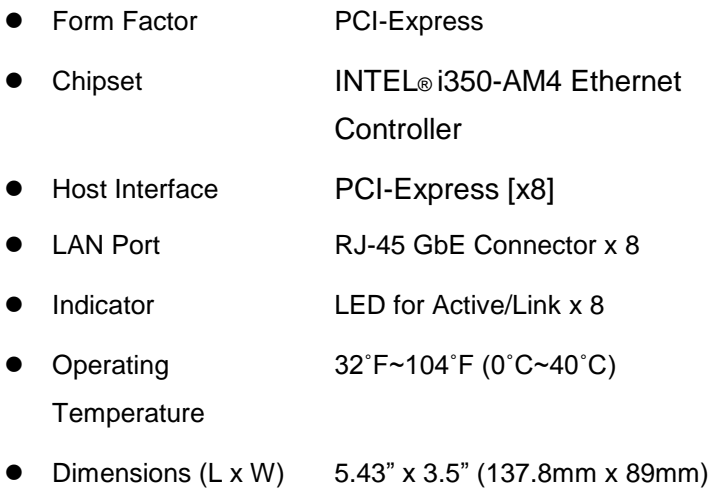

## **1.2 Location of Connectors**

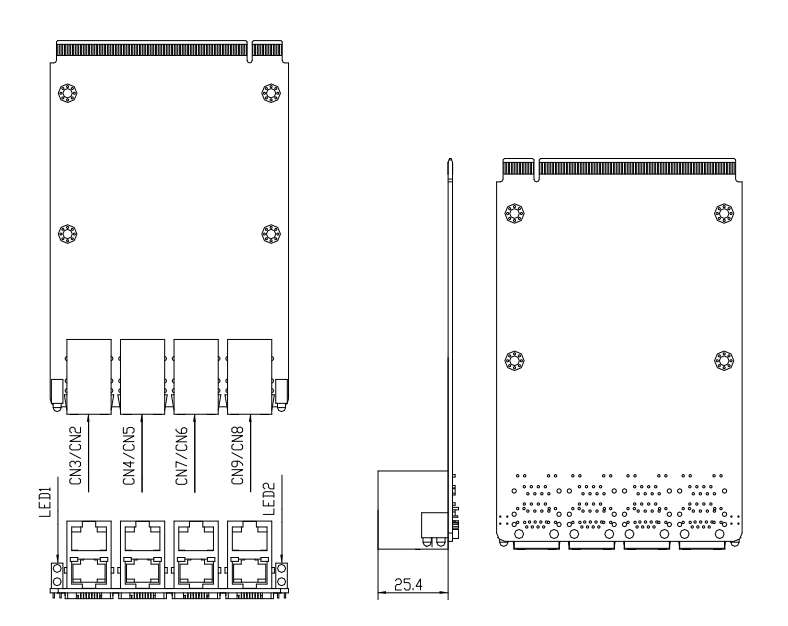

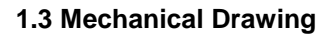

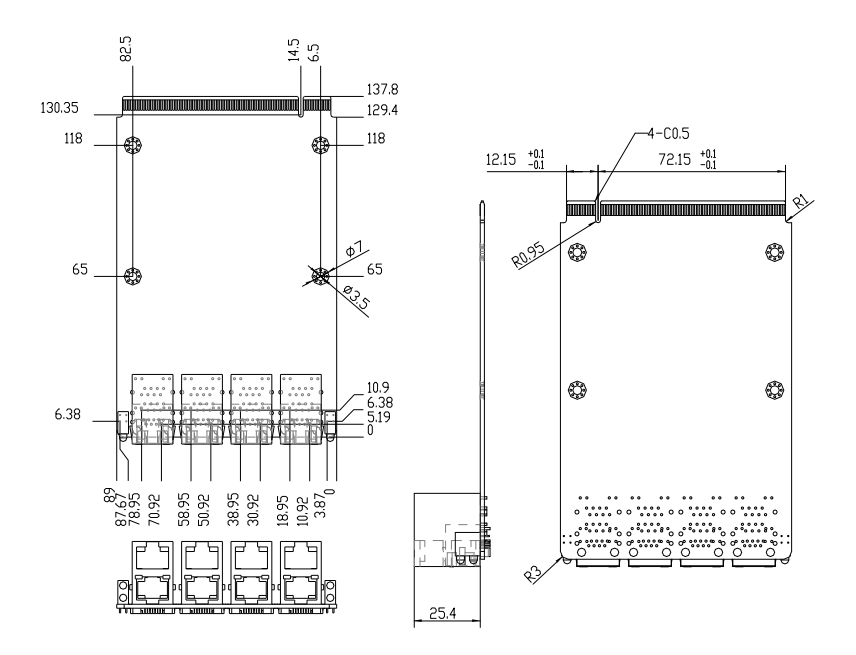

## **1.4 List of Connectors**

The board has a number of jumpers that allow you to configure your system to suit your application.

The table below shows the function of each of the board's jumpers:

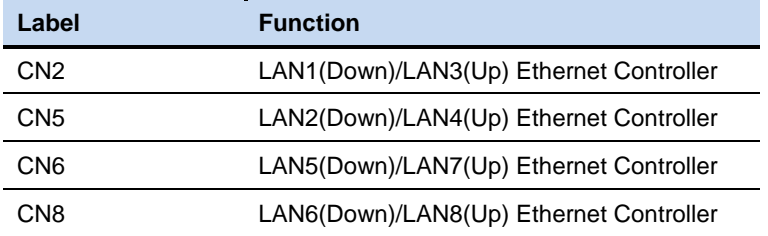

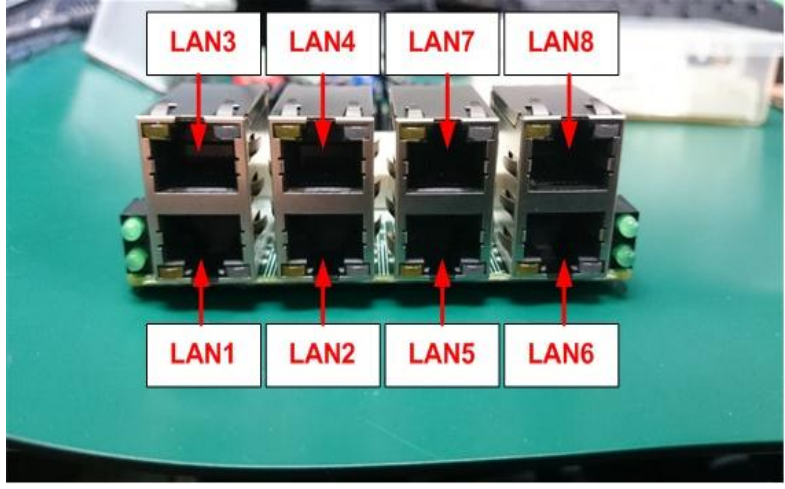

## **1.5 Driver Installation**

Step 1: Click on the OS folder your system is and double click on the *.exe* located in each OS folder

Step 2: Follow the instructions that the window shows

Step 3: The system will help you install the driver automatically

#### **Below Table for China RoHS Requirements** 产品中有毒有害物质或元素名称及含量

#### **AAEON Main Board/ Daughter Board/ Backplane**

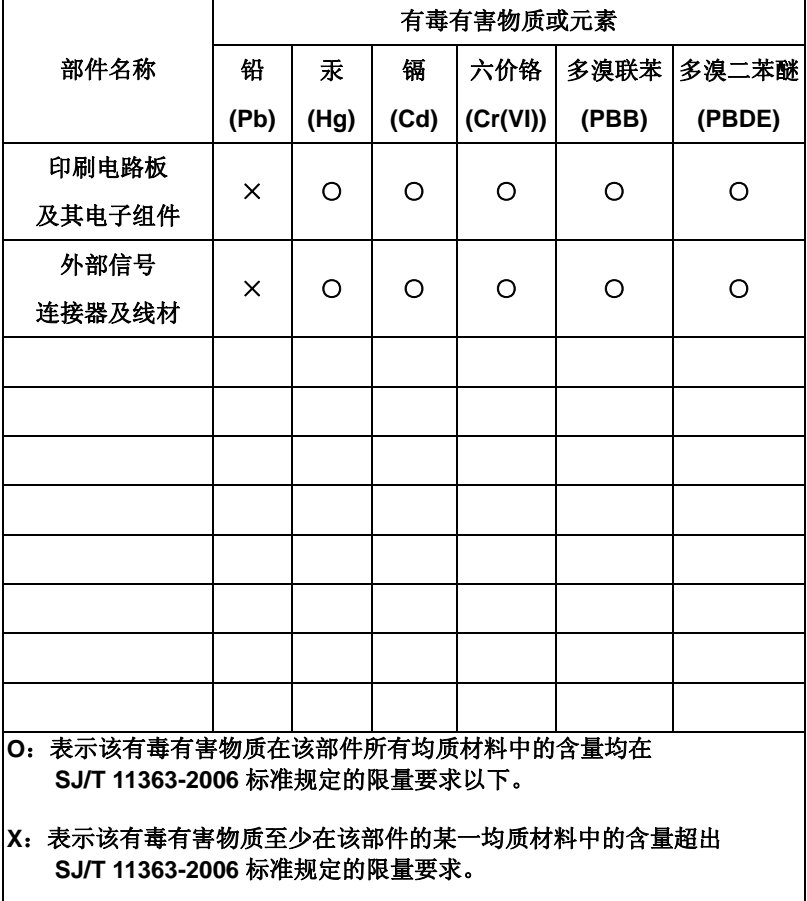

备注:此产品所标示之环保使用期限,系指在一般正常使用状况下。